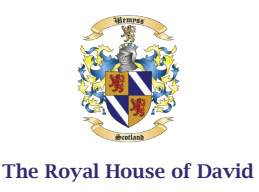

# INSTRUCTIONS ACTIVATE YOUR FULL MEMBERSHIP TO D'VIDA PRIVATE SOCIETY

These Instructions will guide you through the simple step-by-step process to activate your Full Membership to *D'Vida Private Society* and *D'Vida Private Contract Association*. Once established, Full Membership will provide you with *His Majesty David Joel's* Sanctuary, Protections, and Immunities within the *Kingdom of David*. Successful completion of this process will afford you and your family with protection from unwanted intrusions, such as compelled vaccinations, mandatory quarantines, harmful business closures, and other enforcement procedures.

(Note: If you will include family members in your *Individual Mandate of Non-Consent*, read and understand the section "A Note Concerning Family Members" presented at the end of these Instructions.)

In addition to these Instructions, your *Individual Mandate Pack* contains the following documents:

- 1. Greetings from His Majesty David Joel
- 2. Proclamation of Peace and Sovereign Integrity
- 3. Individual Mandate of Non-Consent
- 4. The Great Sacred Writ of Habeas Corpus
- 5. The Great Sacred Writ of Prohibitio
- 6. Instructions
- 7. Terms Of Use

Instructions for Activating Your Full Membership to D'Vida Private Society

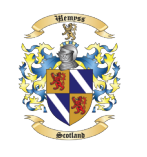

The Royal House of David

#### **Items Needed For The Membership Process:**

- Letter Size Paper (8.5 x 11 in., USA), or A4 Size Paper (215 x 275 mm, Non-USA Countries Use Fit to Page print order). The paper should be 100% Cotton Bond (24 or 32 lb.).
- Blue or Gold Ink Pen for Autographing
- Red Ink Pad (For Seal/Thumb Print)

### You will also need:

- Color Printer (or Printing Service)
- Document Scanner (or Scanning Service)
- A Quality Binder or Document Folder for storing your documents and exemption card (to carry with you at all times)

# **Document Execution Process (Tick as You Complete the Step):**

- Gather the items for the Membership Process as stated above.
- **Print a copy of the** *Proclamation of Peace and Sovereign Integrity* **on 100% cotton bond paper, as**  specified above. (Note: The Proclamation does not require any autographs or seals; it is simply part of your document package along with the *Individual Mandate of Non-Consent* and the two Writs)
- Review the *Mandate of Non-Consent* and the two Writs of Justice to make sure all your personal names and information are correct.
- After confirming their accuracy, print the *Individual Mandate of Non-Consent* and two Writs of Justice, as specified above.

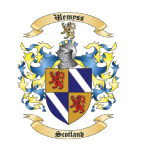

The Royal House of David

- The *Individual Mandate of Non-Consent* is the ONLY document that you and your witnesses will autograph and seal. Have your two witnesses present to witness your autograph and seal. They will do the same thing you do to autograph, and seal where indicated.
- $\Box$  Autograph where your name is indicated with full name autograph (e.g. John Henry) using your Blue or Gold ink pen.
- $\Box$  Seal your autograph by placing your right thumb onto the red ink pad and impressing the thumb in the area where your autograph is, over the word SEAL. You should leave a clear impression of your thumb print. The use of red and the thumb print indicates a living being and not a corporate fictional juristic Person.
- $\Box$  Now have your two witnesses autograph and seal where indicated, just as you have done. Have them hand-write in legible block letters their full names where it says Witness One and Witness Two.
- $\Box$  When finished, scan the two pages containing autographs and seals, at a high resolution (minimum 300 DPI). Name the final file using the provided naming convention below and when ready, upload the files to your personal account page.

#### **\* Naming Convention for File Upload**

Name the two scanned image files using the following naming convention to include your unique CRN (Court Record Number) followed by "\_Completed\_Mandate" and "\_Completed \_Witness"

You should now have two files named as follows:

e.g. DPS.COTE.0000\_Completed\_Mandate.jpg DPS.COTE.0000\_Completed\_Witness.jpg

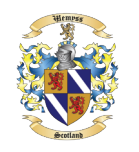

The Royal House of David

 $\Box$  Login to your Membership Account using the credentials you set up when you registered, then click on the *Upload Documents* button. This will display a form that you will use to upload your two scanned pages.

#### **The Document Verification and Membership Activation Process:**

Upon receipt of your autographed and sealed page, the Court system will merge the page into your Mandate document for your *Permanent Archival Record*. The Court Clerk for *The Ecclesiastical Court for the Kingdom of David* will verify your unique *Court Record Number* and your documents. The system will also verify the two Writs of Justice for you and those family members you have indicated, if any. The Court will then record your Mandate and Writs and enter your Verified Record (containing all documents), into the *Permanent Archival Record* of the *Court of the Ekklesia*, to activate your membership. You will receive Confirmation of Activation by email, along with your Welcome Pack for *D'Vida Private Society*.

# **A Note Concerning Family Members:**

We have included a place in the Mandate and Writs for the parent or parents, or proper lawful guardian of children or elderly family members, to add those family members to your *Individual Mandate of Non-Consent* so they too can be protected. This is intended to be used for minor children who cannot in the eyes of the law, state their will before the age of majority, or elderly who are dependent on a caregiver and cannot complete this process on their own. This is not intended for the applicant to include friends or extended family members, or family members who are of lawful age who can engage in the *Individual Mandate of Non-Consent* process on their own behalf. All such individuals need to make their own Free Will choice to take these steps and should not be named on the list of family members you wish to protect.

Instructions for Activating Your Full Membership to D'Vida Private Society